If you have forgotten your password, you may create a new one using the following steps:

1. Click on Sign In.

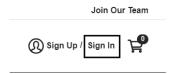

2. Click on Forgot Password.

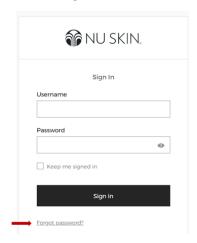

3. Input your email address and click **SEND RESET LINK.** 

You will receive an automatic email that will allow you to change your password. This reset email will be valid for 60 minutes only.